## **Plugin Subscribe Groups**

#### *Introduced in [Tiki2](https://doc.tiki.org/Tiki2)*

If you have allowed users to subscribe themselves to groups, you can use this [wiki plugin](https://doc.tiki.org/Wiki+Plugins) to allow them to subscribe/unsubscribe to a list of groups. Please see [PluginSubscribeGroup](https://doc.tiki.org/PluginSubscribeGroup) for a related plugin that allows a user to subscribe/unsubscribe to a single group.

### **Security and permissions**

- A user must have the perm tiki\_p\_subscribe\_group to be able to see the box To set this permission go to *Settings > Groups*
- The group must be set as being a **user choice** To set this configuration go to *Settings > Groups*

#### **Parameters**

Allow users to subscribe to a list of groups *Introduced in Tiki 2.* [Go to the source code](https://gitlab.com/tikiwiki/tiki/-/blob/master/lib/wiki-plugins/wikiplugin_subscribegroups.php) *Preferences required:* wikiplugin\_subscribegroups

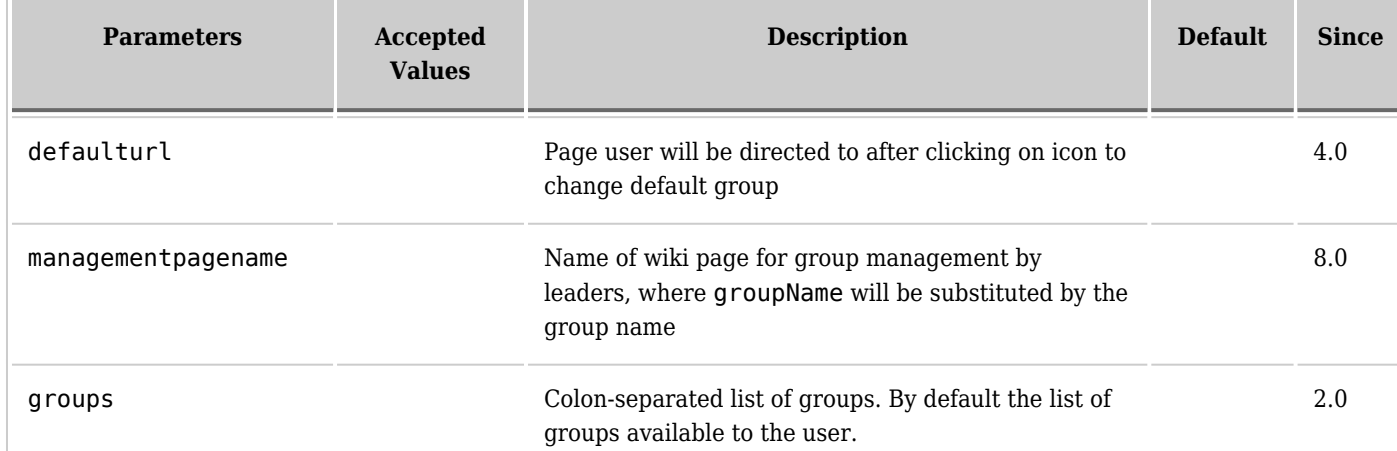

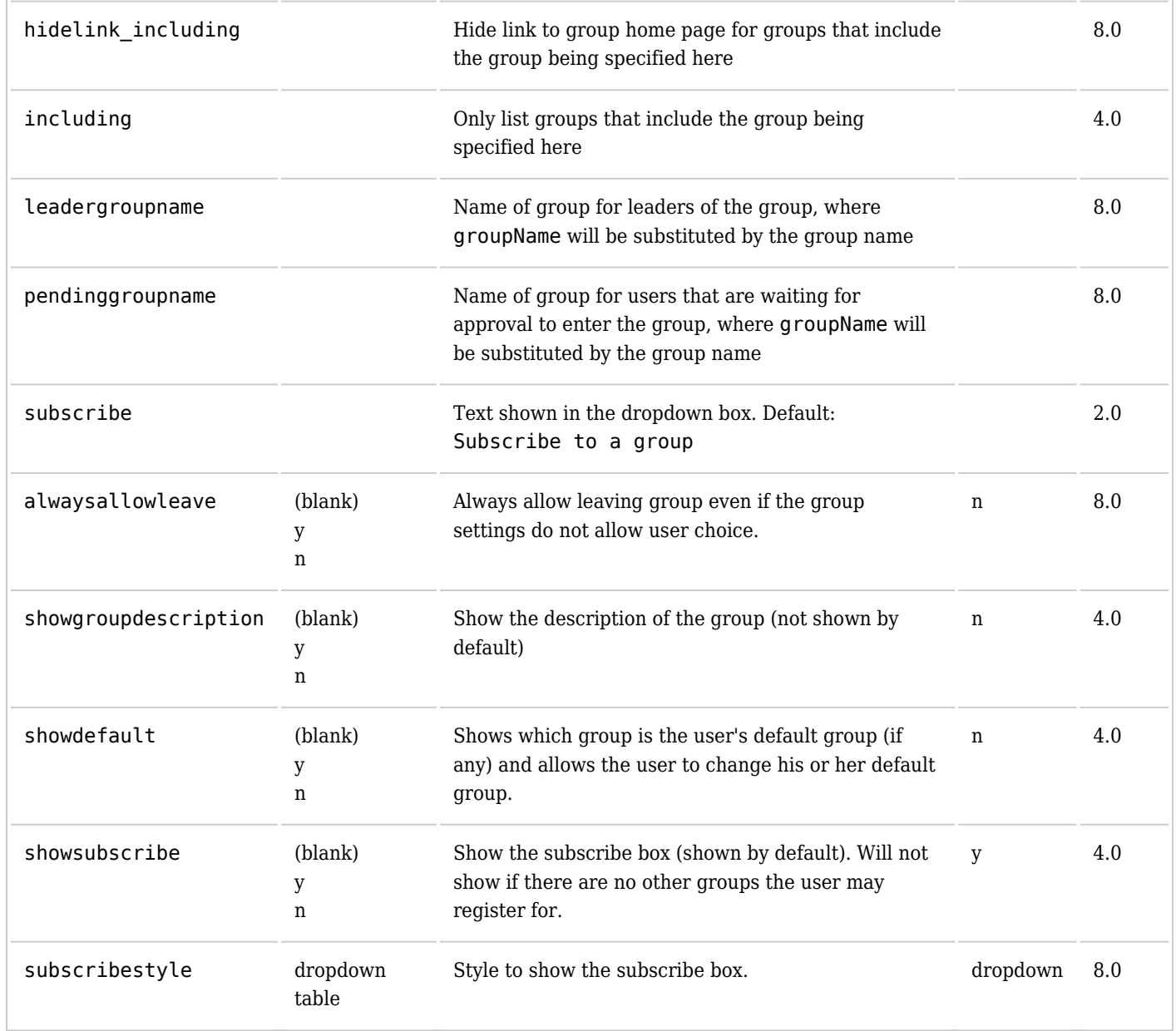

In the list of groups, you can see included groups in italics. You can not unsubscribe to an included group, if you are in the including group.

# **Example**

*This code:*

{subscribegroups groups="Cinergie:Editors" subscribe="Subscribe to a group"}

*Would produce:*

 $\pmb{\times}$ 

## **Aliases**

- [Plugin SubscribeGroups](https://doc.tiki.org/PluginSubscribeGroups)
- [Plugin Subscribe Groups](https://doc.tiki.org/PluginSubscribeGroups)